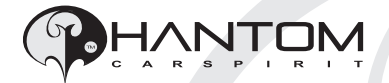

# **РУКОВОДСТВО ПОЛЬЗОВАТЕЛЯ**

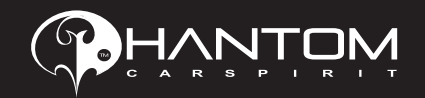

# **Phantom VR4x4**

**Автомобильный видеорегистратор с возможностью записи изображения с 4-х камер**

#### **ТеХНИЧЕСКАЯ ПОДДЕРЖКА**

**Санкт-Петербург: Москва:** раб. тел.: +7 (812) 309-34-50 раб. тел.: +7 (495) 287-08-56<br>моб. тел.: +7 (911) 769-70-85 моб. тел.: +7 (926) 931-88-79 моб. тел.: +7 (911) 769-70-85 моб. тел.: +7 (926) 931-88-79 skype: texinfo\_spb\_stopol

e-mail: texinfo@stopolgroup.ru<br>skype: texinfo m stopol

#### **Меню OSD**

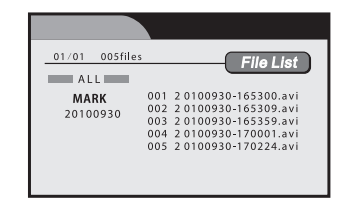

Для просмотра записанных файлов необходимо:

- 1. Нажмите кнопку PLAY на пульте ду для входа в список записанных файлов.
- 2. Выберите папку, в которой хранится файлы:
	- • ALL все записанные файлы
	- MARK отмеченные, защищенные от стирания файлы
- 3. В правой части представлен список файлов в выбранной папке. Выберите файл для воспроизведения и нажмите PLAY.
- 4. Для просмотра записи только по одному из каналов: во время воспроизведения файла нажмите из кнопок FRONT, LEFT, RIGHT, REAR для отображения записанной информации соответственно с Передней, Левой, Правой или Задней камер.

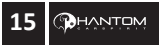

#### **Меню OSD**

Меню работы с SD картой разделено на две части.

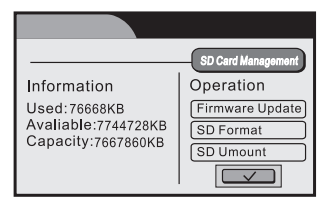

В левой части – представлена информация об объеме SD карты (Capacity), свободном (Avaliable) и занятом (Used) пространстве на SD карте.

В правой части доступно меню простейших операций над SD картой:

*Firmware update* - операция по обновлению прошивки видеорегистратора. **Внимание:** процедура прошивки осуществляется только официальным сервисным центром Phantom и только официальной прошивкой. Обновление регистратора неофициальными прошивками может привести к выходу регистратора из строя и, как следствие, недействительности гарантии.

*SD Format* - Форматирование SD карты. Приводит к стиранию всей информации с SD карты.

*SD Umount* - Безопасное извлечение SD карты.

#### **Просмотр записанных файлов**

Видеорегистратор Phantom VR4x4 имеет опцию просмотра записанных видеофайлов, без извлечения SD карты и без копирования файлов на Ваш компьютер или ноутбук. Теперь Вы можете предоставить доказательства своей правоты или же проиграть любимый ролик непосредственно на месте на мониторе Вашего автомобиля.

#### **Назначение**

Видеорегистратор автомобильный предназначен для записи и автоматического переключения изображения с 4-х камер. Видеорегистратор может быть инсталлирован на транспортные средства с напряжением бортовой сети: 12В и 24В.

# **Особенности**

- Запись видео в высоком качестве h.264.
- 4 независимых канала для 4-х камер.
- Привязка записанной информации к дате и времени.
- Автоматическое переключение камер во время движения.
- Запись данных: на SD карту.
- Поддержка SD карт: до 16Gb.
- Циклическая запись изображения по каждому из каналов.
- Питание: 12-24В
- 4 алгоритма сжатия изображения на выбор.
- 4 формата записи на выбор.
- Пульт управления в комплекте.
- Онлайн просмотр записанных файлов с регистратора.
- • Функция защиты отдельных файлов от перезаписи.

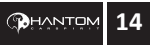

#### **Спецификация**

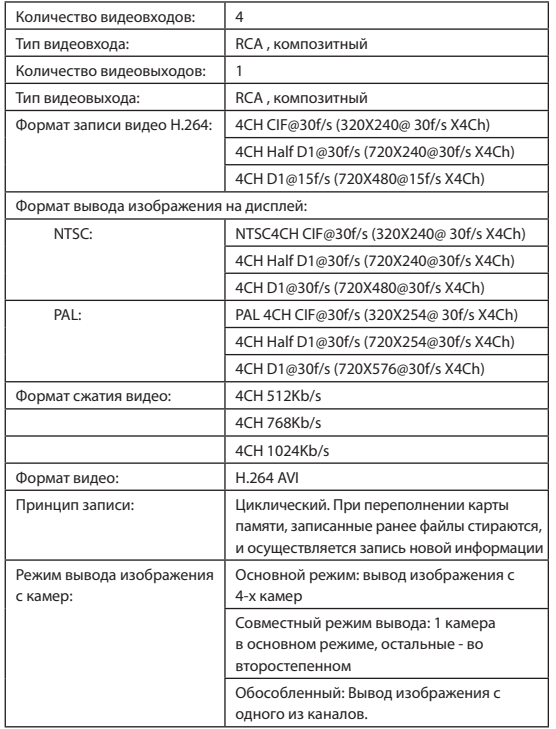

#### **Меню OSD**

#### **Подменю Quality**

Режим записи видео.

Задайте формат записи данных с камер:

- • HIGH высокое.
- • MIDDLE обычное.
- $LOW$  низкое.

#### **Display Delay Off**

Задержка выключения канала: 10 сек, 20 сек, выкл. Например: при включении сигнала левого поворота - в основном режиме включается левая камера.

После отключения сигнала левого поворота - на время задержки левая камера будет по-прежнему включена.

Если задержка - выключена, левая камера выключится сразу после выключения сигнала поворота. Настройте при необходимости время задержки выключения канала.

# **Clock Set**

Установка даты и время.

Установите актуальное время и дату.

На SD карту видео файлы сохраняются с привязкой к дате и времени фактической регистрации.

#### **Сохранение настроек**

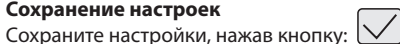

Настройки выйдут в силу после сброса питания основного блока.

# **Работа с SD картой**

Для входа в подменю работы с SD картой нажмите кнопку:

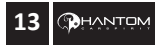

#### **Меню OSD**

Меню OSD предназначено для выставления отдельных пользовательских настроек регистратора.

#### **Вход в меню**

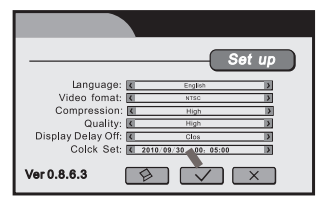

Нажмите кнопку "SETUP" для входа в меню OSD.

#### **Подменю Language**

Выбор языка. По-умолчанию выставлен английский язык. Следующая версия блока выйдет с русифицированным меню.

#### **Подменю Video format**

Задайте формат выходного видео файла: NTSC или PAL.

#### **Подменю Compression**

Формат сжатия записываемых видео файлов. Задайте формат сжатия, выбрав из 3-х доступных режимов:

- HIGH 4CH 1024Kb/s высокое качество записи данных. Записанные файлы сохраняются в самом высоком разрешении. Время заполнения SD карты наименьшее.
- • MIDDLE 4CH 768Kb/s обычное качество записи данных. Время заполнения SD карты больше, чем в режиме HIGH.
- $LOW 4CH 512Kb/s Hannenburee$  качество записи информации. Большее количество сохраненной на SD карте информации.

## **Спецификация**

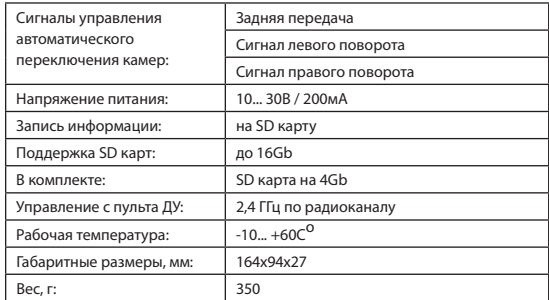

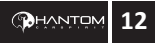

#### **Входы и выходы основного блока регистратора**

 $975311$  $8|6|4$ 

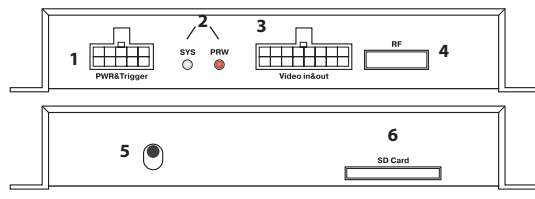

*Рис. 1. Входы и выходы основного блока.*

#### **1. Разъем питания (PWR&Trigger).**

Табл. 1. Разъем питания.

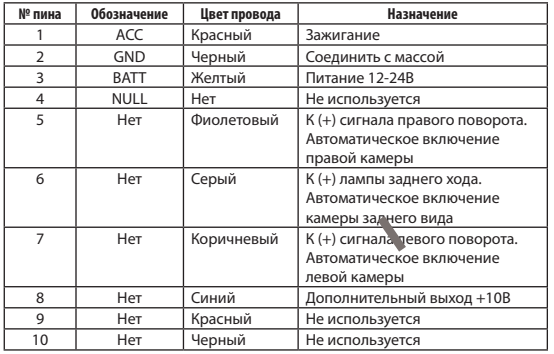

#### **Кабель питания.**

Представляет из себя косу, включающую провода питания основного блока, а также триггеры для управления автоматическим переключения камер.

### **Пульт дистанционного управления блока**

Предназначен для выставления пользовательских настроек в меню OSD, а также принудительного переключения видео каналов при необходимости. Пульт видеорегистратора работает по радиоканалу 2,4 ГГц.

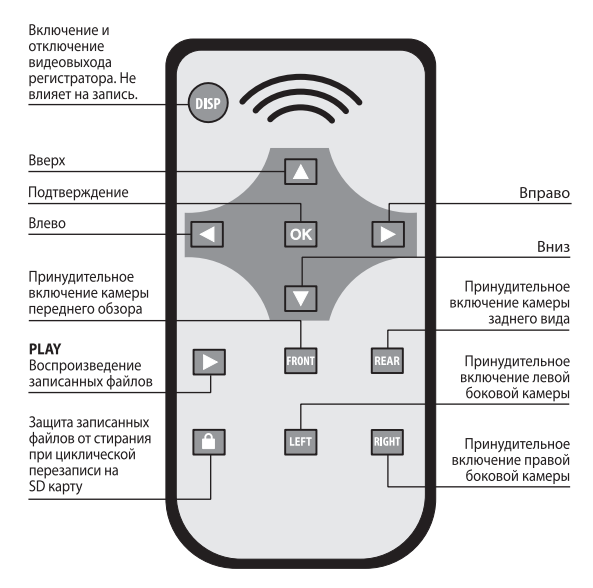

*Рис. 3. Пульт ДУ.*

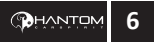

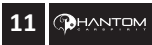

### **Инструкция по установке**

- 1. Отключите зажигание автомобиля.
- 2. Установите камеры на автомобиль.
- 3. Подключите видео выходы камер к соответствующим разъемам видео входов основного блока (Рис.2).
- 4. Подключите разъемы питания камер к соответствующим разъемам питания камер на основном блоке (Рис.2).
- 5. Подключите сигналы автоматического переключением камер (см. Табл. 1).

Пин 5 - Фиолетовый провод - подключить к (+) сигнала правого поворота. Автоматическое включение правой камеры.

Пин 6 - Серый провод – подключить (+) лампы заднего хода. Автоматическое включение камеры заднего вида. Пин 7 - Коричневый провод - подключить к (+) сигнала левого поворота. Автоматическое включение левой камеры.

- 6. При необходимости подключите выходной видео сигнал с блока на внешний монитор.
- 7. Выберите чистое, сухое место для установки блока. Закрепите основной блок.
- 8. Вставьте SD карту в блок.
- 9. Подключите питание блока (см. Табл. 1). Пин 1 - АСС - красный - Зажигание Пин 2 - GND - черный - Соединить с массой Пин 3 - BATT - желтый - Питание 12-24В
- 10. Включите зажигание: блок начнет запись по всем 4-м каналам.

#### **Входы и выходы основного блока регистратора**

- **2. Индикаторы статуса работы (SYS и PWR).** (См. Рис. 1)
- **3. Разъем Видео (Video In&Out).**

Табл. 2. Разъем видео.

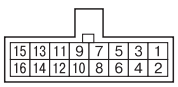

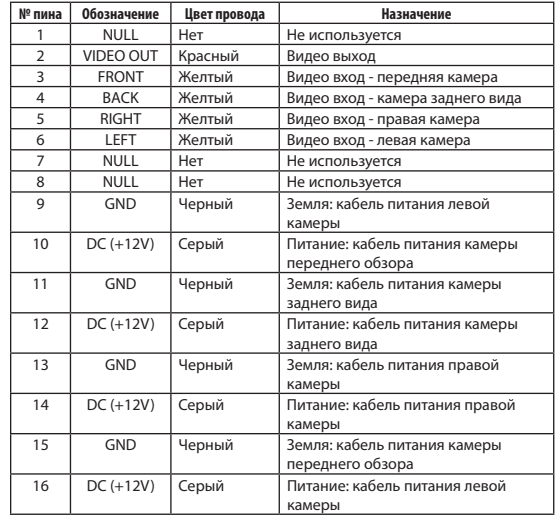

#### **Кабель видео.**

Представляет из себя косу из 4-х видео входов с отдельными кабелями питания для камер и видео выход на монитор.

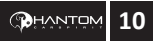

#### **Входы и выходы основного блока регистратора**

- **4. RF приемник сигналов пульта ДУ (RF).** (См. Рис. 1)
- **5. Кнопка сброса.**

(См. Рис. 1)

**6. Слот SD карт (SD card).** (См. Рис. 1)

### **Меры предосторожности, которые необходимо соблюдать во время установки регистратора:**

- 1. Все работы по установке должны выполняться профессионалами.
- 2. Работы по установке должны осуществляться при отключенном питании блока.
- 3. При повреждении гарантийных наклеек на корпусе прибора, гарантия считается недействительной.
- 4. Не включайте зажигание автомобиля до полного завершения монтажных работ.

#### **Инструкция по установке**

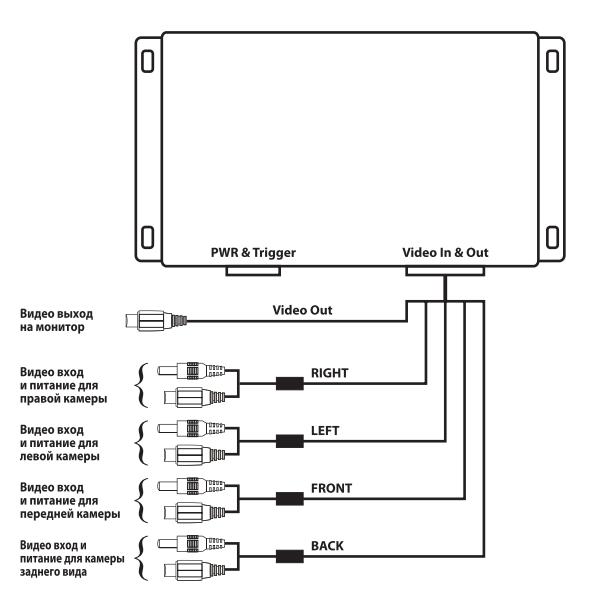

*Рис. 2. Схема подключения видео кабеля.*

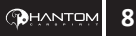

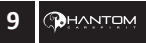